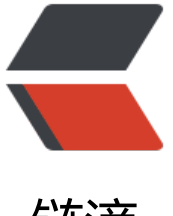

链滴

# 三 Linux 主机 配置 [doc](https://ld246.com)ker 一键启动 rocke tMQ 集群

作者: Hawkpool

- 原文链接:https://ld246.com/article/1576129125031
- 来源网站: [链滴](https://ld246.com/member/Hawkpool)
- 许可协议:[署名-相同方式共享 4.0 国际 \(CC BY-SA 4.0\)](https://ld246.com/article/1576129125031)

#### 本次使用docker配置三master三slave的rocketmq集群

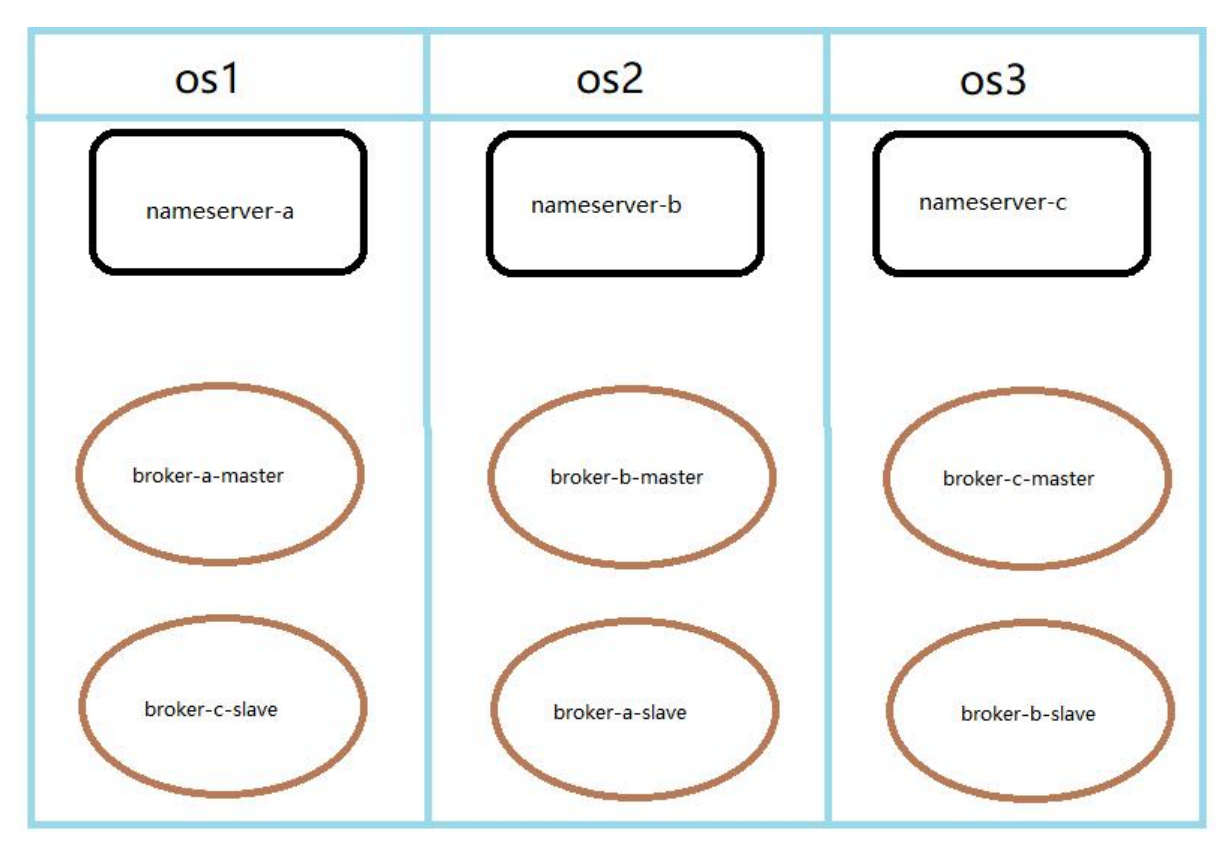

# **开工前准备:**

三台centos 服务器/虚拟机 搭建docker+docker-compose环境 开放防火墙(或者自行开放相应端口)

# **[配置rocket本地映射目](http://110.43.51.148:8090/articles/2019/12/11/1576035617922.html)录**

#### 运行脚本

三台机器分别运行脚本

mkdir -p /opt/rocketmq/logs/nameserver-1 mkdir -p /opt/rocketmq/logs/nameserver-2 mkdir -p /opt/rocketmq/store/nameserver-1 mkdir -p /opt/rocketmq/store/nameserver-2 mkdir -p /opt/rocketmq/logs/broker-1 mkdir -p /opt/rocketmq/logs/broker-2 mkdir -p /opt/rocketmq/store/broker-1 mkdir -p /opt/rocketmq/store/broker-2 mkdir -p /home/rocketmq/broker-1 mkdir -p /home/rocketmq/broker-2 mkdir -p /opt/rocketmq/logs/nameserver-3 mkdir -p /opt/rocketmq/logs/nameserver-4 mkdir -p /opt/rocketmq/store/nameserver-3

```
mkdir -p /opt/rocketmq/store/nameserver-4 
mkdir -p /opt/rocketmq/logs/broker-3 
mkdir -p /opt/rocketmq/logs/broker-4 
mkdir -p /opt/rocketmq/store/broker-3 
mkdir -p /opt/rocketmq/store/broker-4 
mkdir -p /home/rocketmq/broker-3 
mkdir -p /home/rocketmq/broker-4 
mkdir -p /opt/rocketmq/logs/nameserver-5 
mkdir -p /opt/rocketmq/logs/nameserver-6 
mkdir -p /opt/rocketmq/store/nameserver-5 
mkdir -p /opt/rocketmq/store/nameserver-6 
mkdir -p /opt/rocketmq/logs/broker-5 
mkdir -p /opt/rocketmq/logs/broker-6 
mkdir -p /opt/rocketmq/store/broker-5 
mkdir -p /opt/rocketmq/store/broker-6
```

```
mkdir -p /home/rocketmq/broker-5
```

```
mkdir -p /home/rocketmq/broker-6
```
# **分别配置三台机器的 broker.conf**

```
配置文件的文件夹存放在 /home/rocketmq 目录下
```
以os1的配置为例

master

```
brokerClusterName = rocketmq-cluster 
brokerName = broker-a-master 
brokerId = 1#这个很有讲究 如果是正式环境 这里一定要填写内网地址(安全) 
#如果是用于测试或者本地这里建议要填外网地址,因为你的本地代码是无法连接到阿里云内网,只
连接外网。 
brokerIP1 = 10.10.20.197 
deleteWhen = 04fileReservedTime = 48 
brokerRole = ASYNC_MASTER 
flushDiskType = ASYNC_FLUSH 
# 内网的(阿里云有内网IP和外网IP)
namesrvAddr=10.10.20.197:9876;10.10.20.198:9876;10.10.20.199:9876 
autoCreateTopicEnable=true 
#Broker 对外服务的监听端口, 
listenPort = 10911 
#Broker角色 
#- ASYNC_MASTER 异步复制Master 
#- SYNC_MASTER 同步双写Master 
#- SLAVE 
brokerRole=ASYNC_MASTER 
#刷盘方式 
#- ASYNC_FLUSH 异步刷盘 
#- SYNC_FLUSH 同步刷盘 
flushDiskType=ASYNC_FLUSH
```
slave

brokerClusterName = rocketmq-cluster brokerName = broker-c-slave  $brokerId = 2$ brokerIP1 = 10.10.20.197 deleteWhen = 04 fileReservedTime = 48 brokerRole = ASYNC\_MASTER flushDiskType = ASYNC\_FLUSH # 内网的(阿里云有内网IP和外网IP) namesrvAddr=10.10.20.197:9876;10.10.20.198:9876;10.10.20.199:9876 autoCreateTopicEnable=true #Broker 对外服务的监听端口, listenPort = 10909 #Broker角色 #- ASYNC\_MASTER 异步复制Master #- SYNC\_MASTER 同步双写Master #- SLAVE brokerRole=SLAVE #刷盘方式 #- ASYNC\_FLUSH 异步刷盘 #- SYNC\_FLUSH 同步刷盘 flushDiskType=ASYNC\_FLUSH

## **编写 docker-compose.yml**

cd /home/rocketmq touch docker-compose.yml vi docke-compose.yml

version: '3.5' services: rmqnamesrv-a: image: rocketmqinc/rocketmq:4.3.0 container\_name: rmqnamesrv-a ports: - 9876:9876 volumes: - /opt/rocketmq/logs/nameserver-a:/opt/logs - /opt/rocketmq/store/nameserver-a:/opt/store command: sh mqnamesrv networks: rmq: aliases: - rmqnamesrv-a rmqbroker-a-master: image: rocketmqinc/rocketmq:4.3.0 container\_name: rmqbroker-a-master ports: - 10911:10911 volumes: - /opt/rocketmq/logs/broker-1:/opt/logs - /opt/rocketmq/store/broker-1:/opt/store

```
 - /home/rocketmq/broker-1/broker-1.conf:/opt/rocketmq-4.3.0/conf/broker.conf 
 environment: 
 TZ: Asia/Shanghai 
 NAMESRV_ADDR: "10.10.20.197:9876;10.10.20.198:9876;10.10.20.199:9876" 
 JAVA_OPTS: " -Duser.home=/opt" 
 JAVA_OPT_EXT: "-server -Xms256m -Xmx256m -Xmn256m" 
 command: sh mqbroker -c /opt/rocketmq-4.3.0/conf/broker.conf autoCreateTopicEnable=tr
e & 
 links: 
 - rmqnamesrv-a:rmqnamesrv-a 
 networks: 
 rmq: 
 aliases: 
 - rmqbroker-a-master 
 rmqbroker-c-slave: 
 image: rocketmqinc/rocketmq:4.3.0 
container_name: rmqbroker-c-slave
 ports: 
 - 10909:10909 
 volumes: 
 - /opt/rocketmq/logs/broker-2:/opt/logs 
 - /opt/rocketmq/store/broker-2:/opt/store 
 - /home/rocketmq/broker-2/broker-2.conf:/opt/rocketmq-4.3.0/conf/broker.conf 
 environment: 
 TZ: Asia/Shanghai 
 NAMESRV_ADDR: "10.10.20.197:9876;10.10.20.198:9876;10.10.20.199:9876" 
JAVA_OPTS: " -Duser.home=/opt"
 JAVA_OPT_EXT: "-server -Xms256m -Xmx256m -Xmn256m" 
 command: sh mqbroker -c /opt/rocketmq-4.3.0/conf/broker.conf autoCreateTopicEnable=tr
e & 
 links: 
 - rmqnamesrv-a:rmqnamesrv-a 
 networks: 
 rmq: 
 aliases: 
 - rmqbroker-c-slave 
 rmqconsole: 
 image: styletang/rocketmq-console-ng 
container_name: rmqconsole
 ports: 
 - 8080:8080 
 environment: 
 JAVA_OPTS: -Drocketmq.namesrv.addr=10.10.20.197:9876;10.10.20.198:9876;10.10.20.199:98
6 -Dcom.rocketmq.sendMessageWithVIPChannel=false 
 networks: 
 rmq: 
 aliases: 
 - rmqconsole 
networks: 
 rmq: 
 name: rmq 
 driver: bridge
```
#### **通过Docker总共拉取了4条镜像记录。rmqnamesrv-a、rmqbroker-a-master、rmqbroker-c-sl ve、rmqconsole**

**rmqconsole是一个可视化的工具,可以通过页面来查看RocketMQ相关信息**

#### **可以看出对于broker的配置文件broker.conf已经被broker-1/2.conf替换**

全部配置文件可以参考下载文件 heart 下载链接 提取码: **d54d**

**一键启动**

[进入 /hom](https://pan.baidu.com/s/1UeS7pbOwdf6EMIUvS8GeBg)e/rocketmq 目录

docker-compose -f docker-compose.yml up -d

### 启动成功可以进入 http://OS1/2/3的ip:8080/#/ 查看是否成功集群

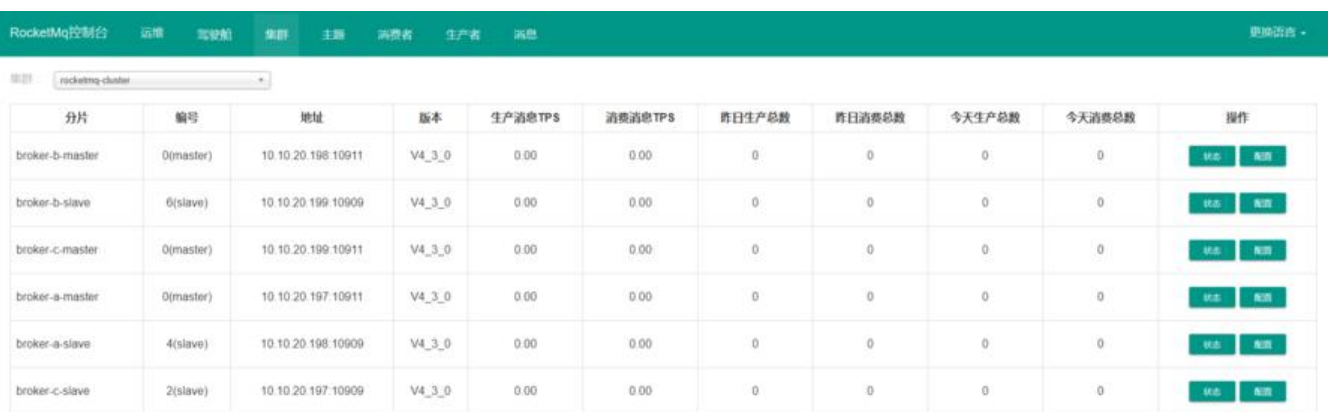